**Exhibit A: Screenshot Illustration of the HIOS Rate Review Data Collection System:**

**Initial HIOS Sign-In screen.** 

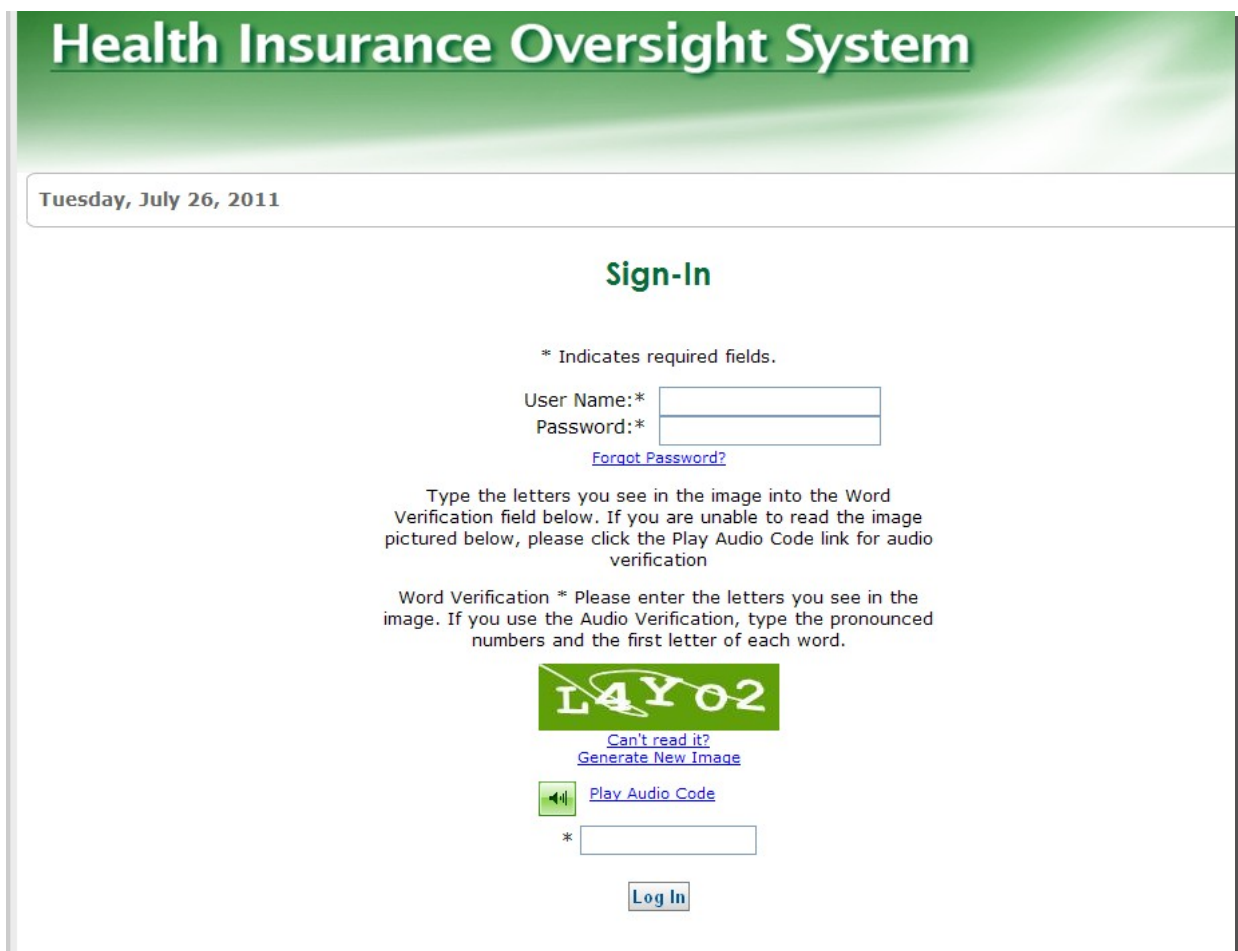

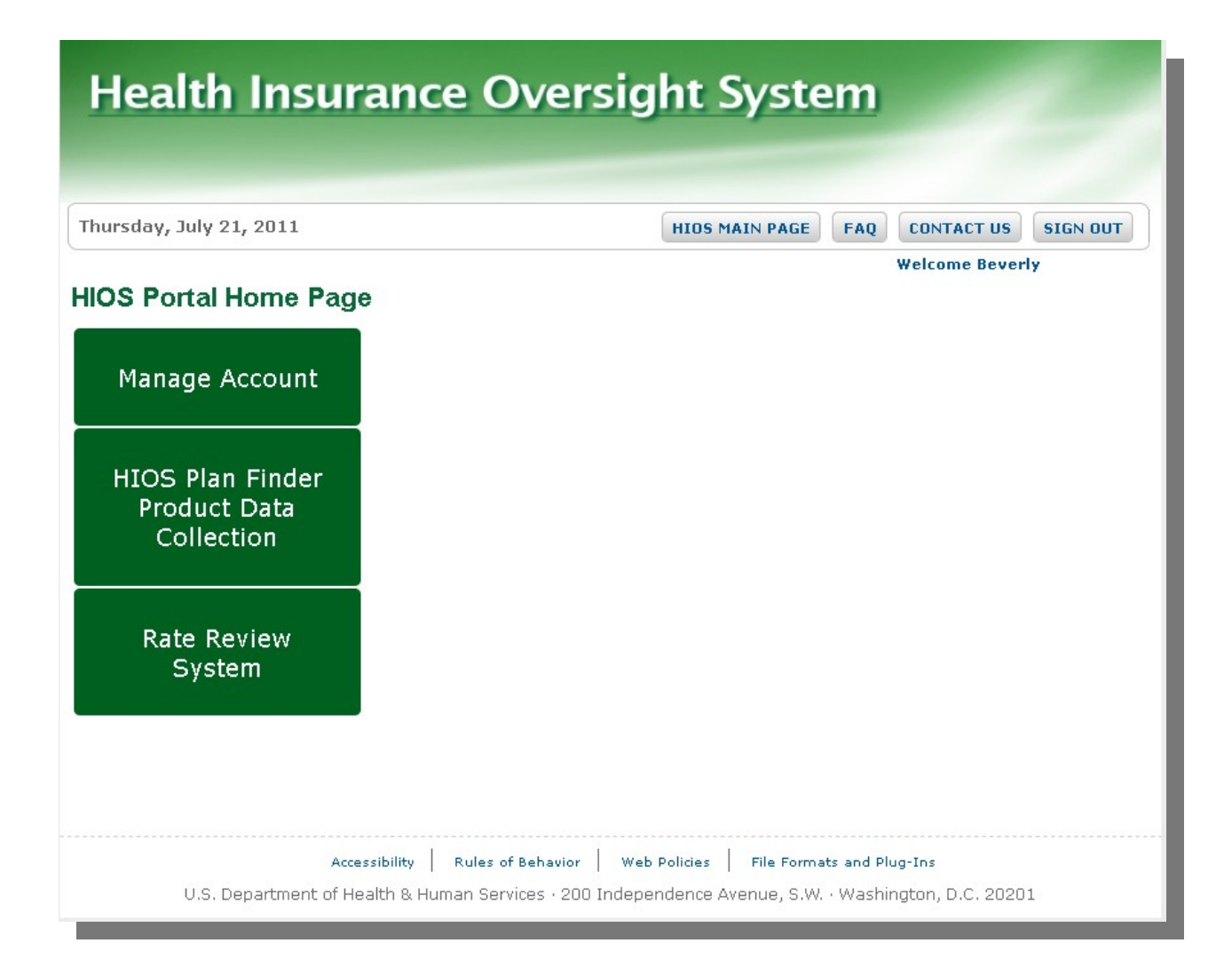

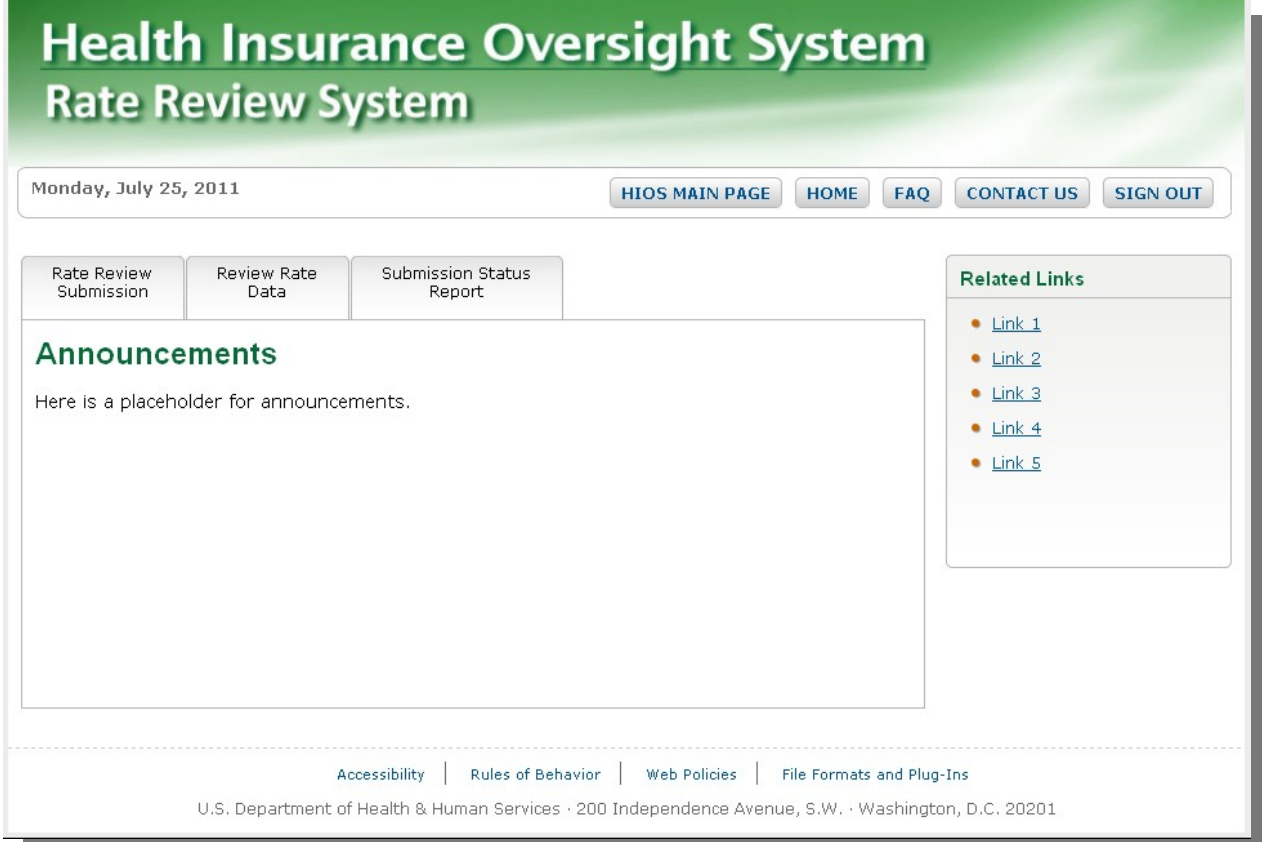

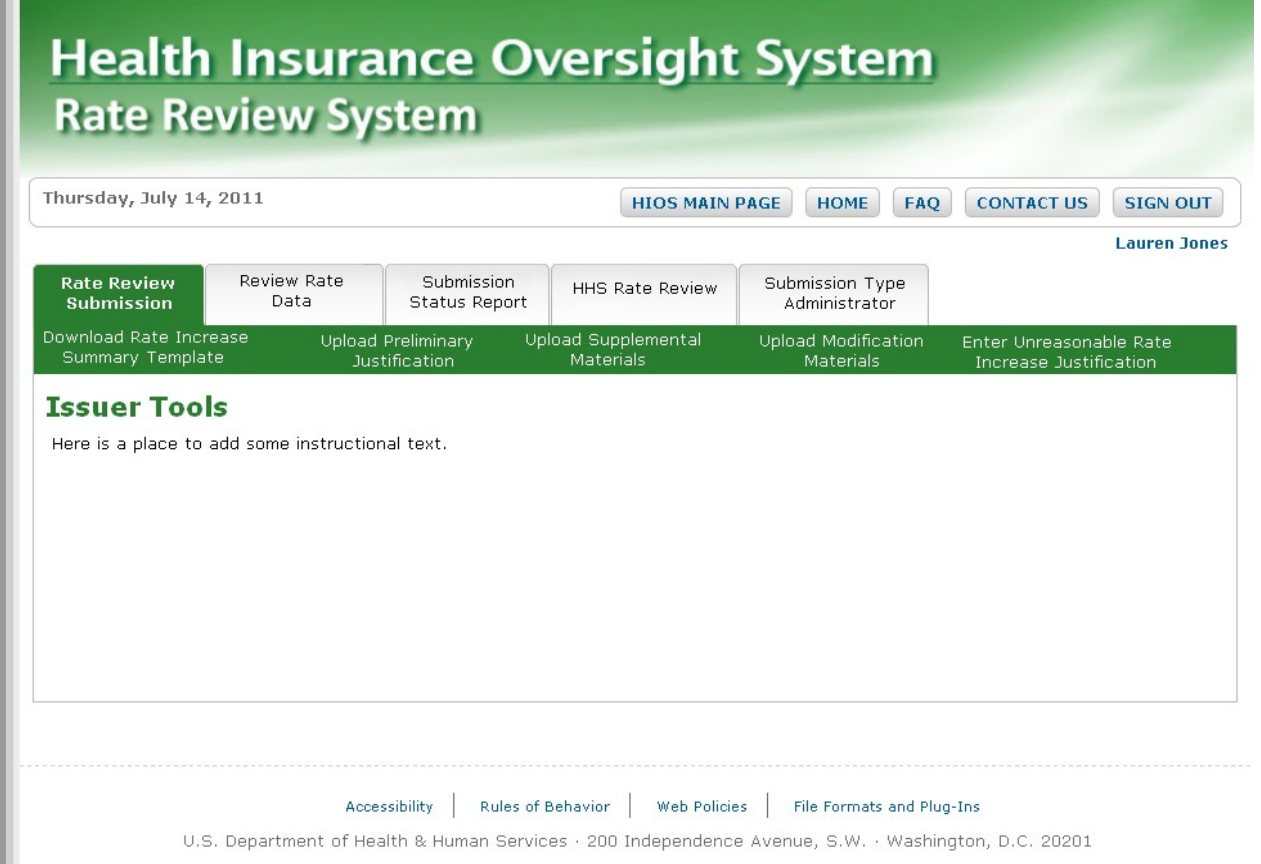

**First Preliminary Justification Upload Screen** (Issuers will use this Screen to locate products already stored in the HIOS system through the Plan Finder Reporting Requirements)

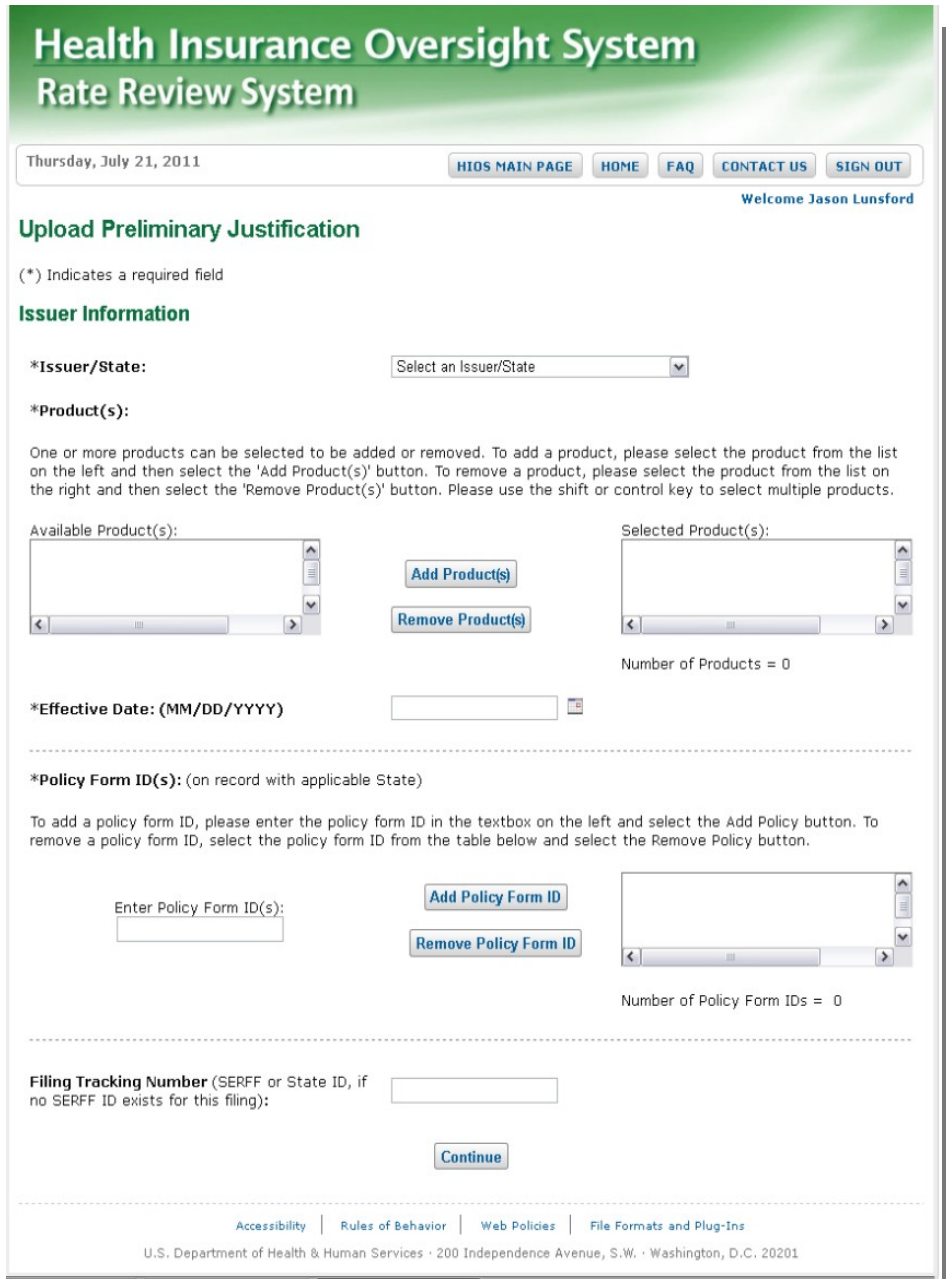

**Second Preliminary Justification Upload Screen** (Issuers will use this screen to upload the three parts of the Preliminary Justification.

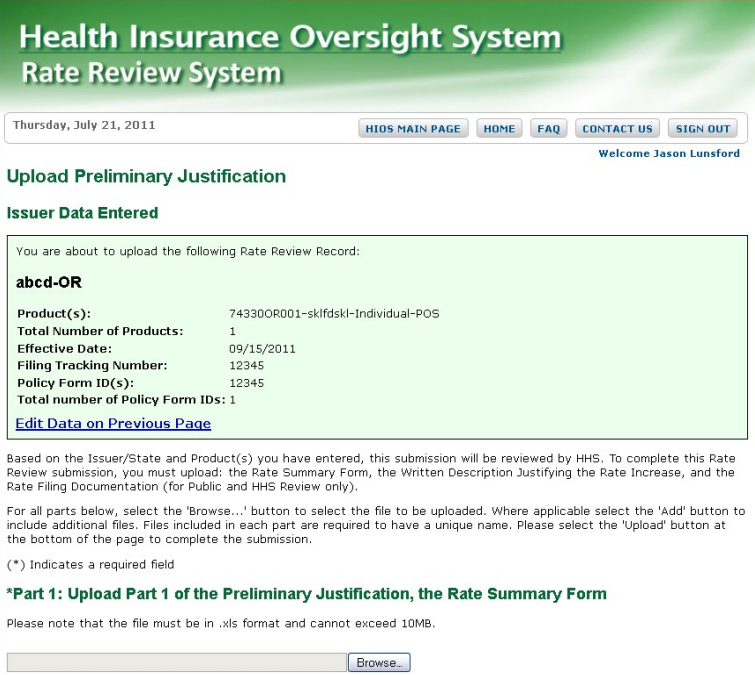

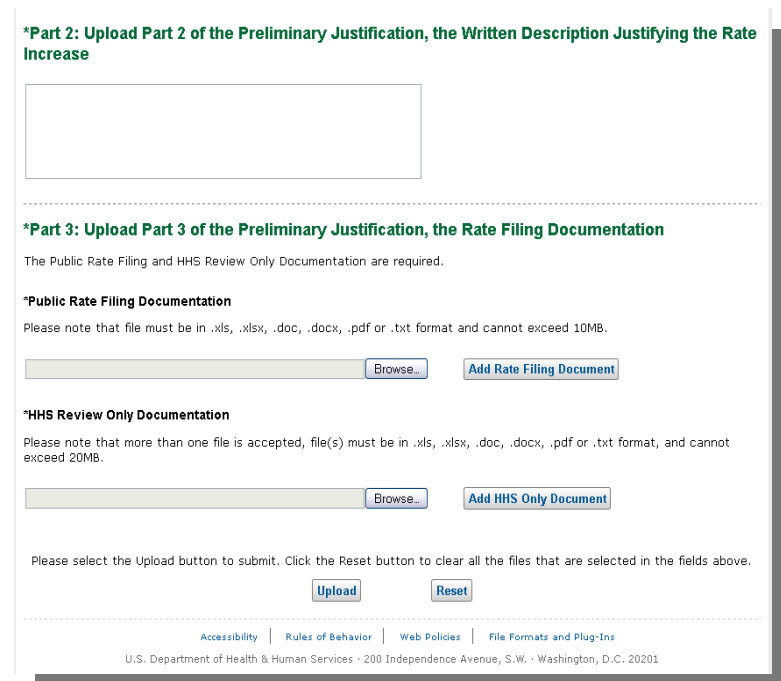

## **Health Insurance Oversight System Rate Review System**

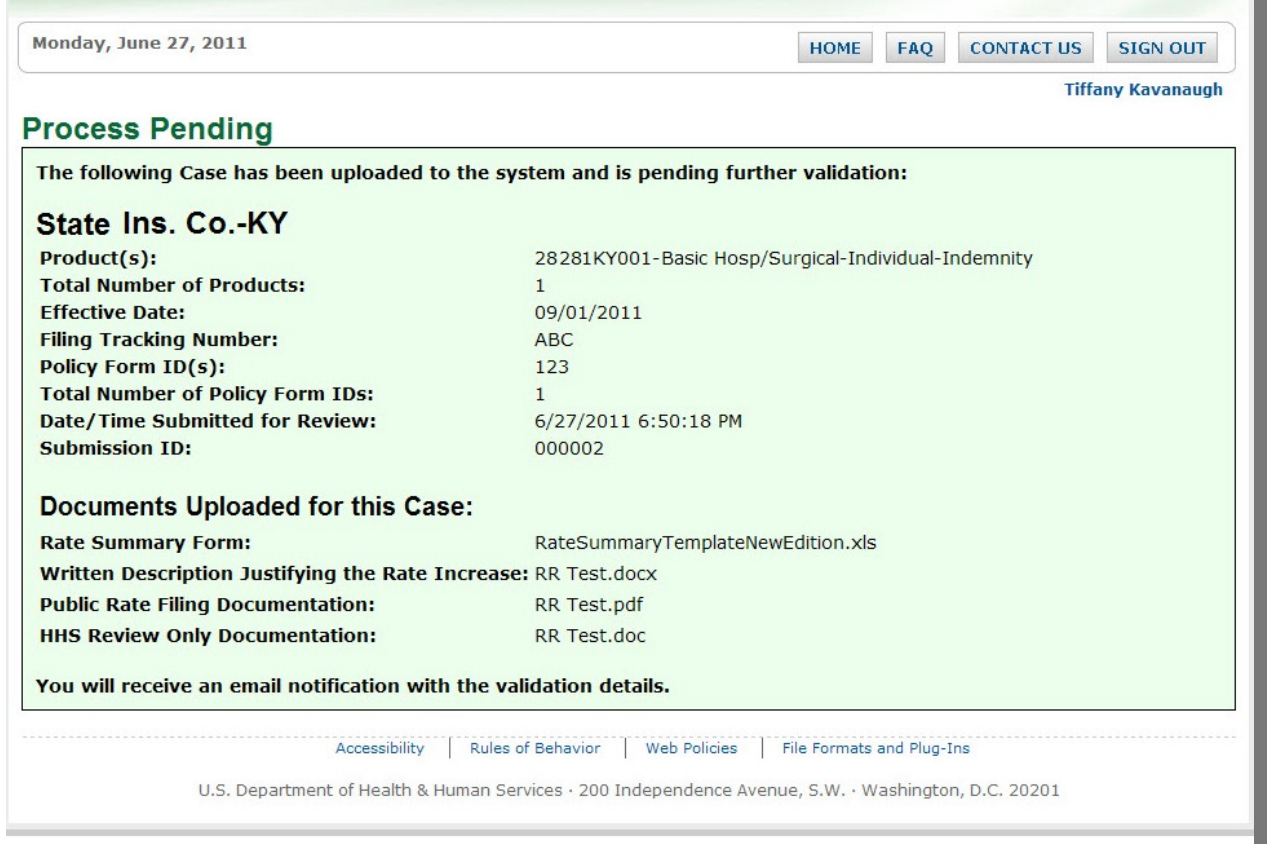

## **Submission of Supplemental Information Function**

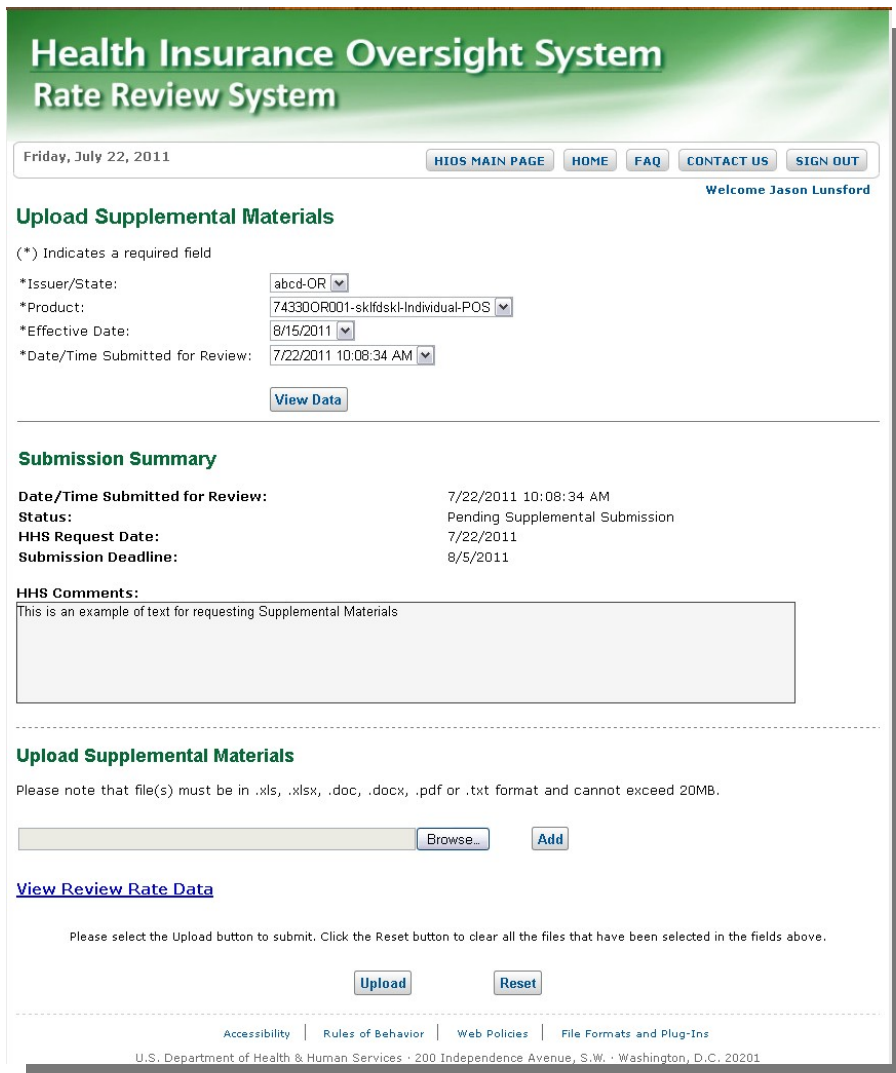

## **Submission of Supplemental Information Function (continued)**

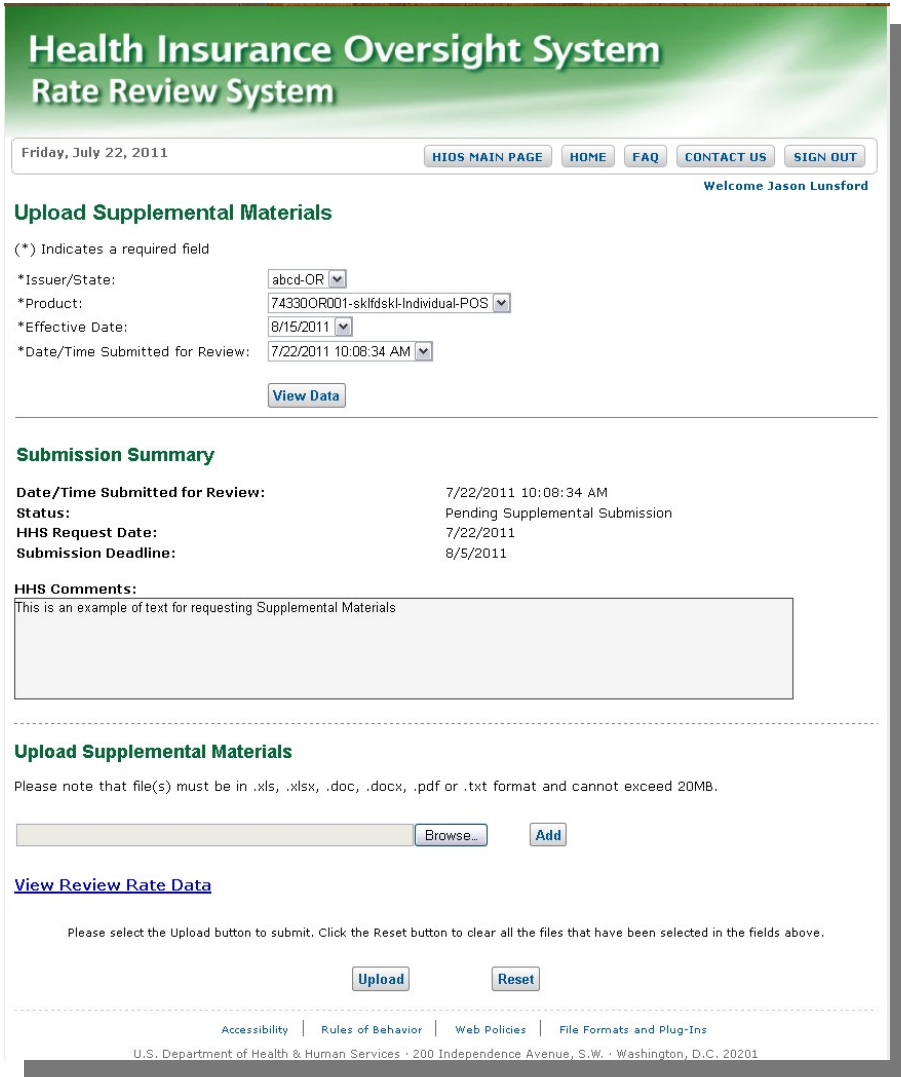

## **Modify Function**

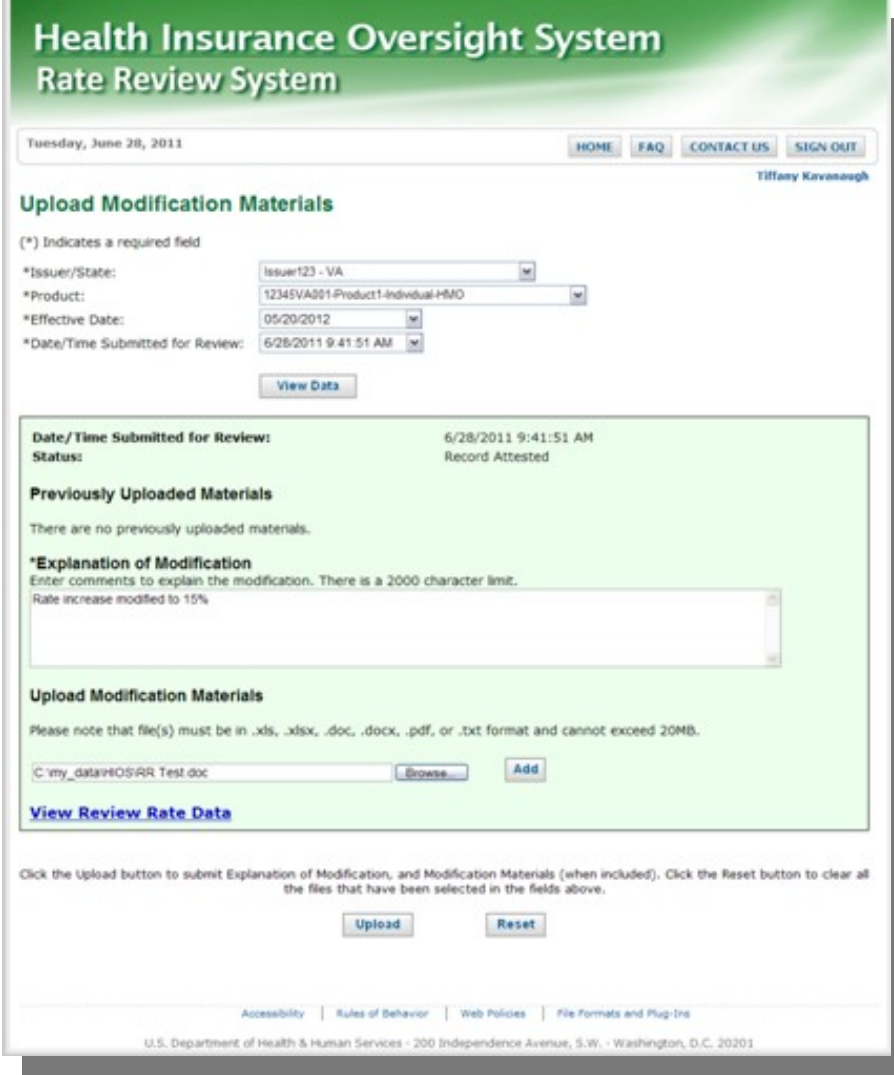